### Adversary Case Opening

Opening an Adversary proceeding involves entering the necessary information regarding the plaintiff, defendant, and basic statistical data. The complaint is incorporated into this process and will not need to be docketed separately. During the filing of this event (unlike the opening of a Bankruptcy Case), the attorney for the plaintiff must select himself/herself at the attorney selection screen. (Refer to Step 9, page 7)

STEP 1

Click the <u>Adversary</u> hyperlink on the CM/ECF main menu bar. (See Figure 1.)

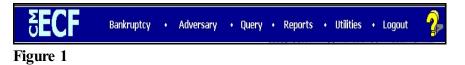

STEP 2 Click on the <u>Open an Adversary Proceeding</u> hyperlink displayed on the **ADVERSARY EVENTS** screen. (See Figure 2.)

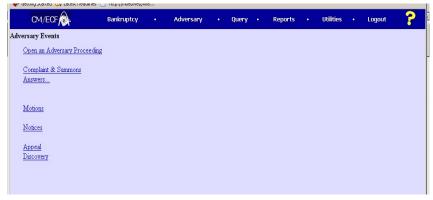

Figure 2

STEP 3 The CASE DATA screen displays. (See Figure 3.)

| Pevorites |                                    |     | E Free Hotmal 🧟 Try I |       | Dipgrade Your Browser |             |
|-----------|------------------------------------|-----|-----------------------|-------|-----------------------|-------------|
| CM/ECF    | Ba <u>n</u> krup<br><u>S</u> earch |     | Adversary + ·         | Query | Reports +             | Utilities + |
| Open Adv  | ersary Case                        | 0.1 |                       |       |                       |             |
|           | Case type ap                       |     |                       |       |                       |             |
|           | Date filed 7/12/2<br>Complaint n 💌 |     |                       |       |                       |             |
|           | ounsel for plaint                  |     |                       |       |                       |             |
| Continue  | Clear defen                        | iff |                       |       |                       |             |
| Figure 3  |                                    |     |                       |       |                       |             |
|           |                                    |     |                       |       |                       |             |

Make sure you take note of it on the final screen.

- The current date is displayed next to **Date Filed**.
- The **Case Type** value **ap** for adversary proceeding is displayed.
- The Complaint field signifies the lead event for this proceeding. If you are filing a Complaint, choose "y" for yes and you are automatically added as the counsel for Plaintiff. If you are filing something other than a complaint such as a Notice of Removal, select (n) for no. You may then select who you are counsel for.
- Click [Continue].

## STEP 4 The LEAD CASE/ASSOCIATION TYPE screen appears. (See Figure 4.)

| <b>ECF</b>       | Bankruptcy | • | Adversary | • | Query | • | Reports | • | Utilities | • | Logout | ? |
|------------------|------------|---|-----------|---|-------|---|---------|---|-----------|---|--------|---|
| Open Adversary   | / Case     |   |           |   |       |   |         |   |           |   |        |   |
| Lead case number | 02-10069   |   |           |   |       |   |         |   |           |   |        |   |
| Association type | Adversary  | • |           |   |       |   |         |   |           |   |        |   |
| Next             |            |   |           |   |       |   |         |   |           |   |        |   |
|                  |            |   |           |   |       |   |         |   |           |   |        |   |
| Figure 4         |            |   |           |   |       |   |         |   |           |   |        |   |

- Enter the Lead Bankruptcy Case Number in YY-NNNN format, including the hyphen.
- **NOTE:** If the case number is invalid or if the lead case does not reside on this database, an error message, "**YY-NNNNN is not a valid case. Please enter a valid value.**" is generated. You will not be able to proceed with the case opening process. Research the reason for the error.

If you **do not** enter any number in the **Lead Case Number** field the system **will** allow you to proceed with case opening.

- The Association type defaults to Adversary. Other selections are Bankruptcy, Consolidated, Jointly Administered, Multi-District Litigation, and Related. Leave the default and click [Continue].
- **STEP 5** The **CASE ASSIGNMENT** screen displays. Case assignment is based on the lead Bankruptcy case. (See Figure 5.)

| SECF                                                                                       | Bankruptcy | • | Adversary    | • | Query | • | Reports | • | Utilities | • | Logout | 2 |
|--------------------------------------------------------------------------------------------|------------|---|--------------|---|-------|---|---------|---|-----------|---|--------|---|
| Open Adversary C                                                                           | ase        |   |              |   |       |   |         |   |           |   |        |   |
| Case is assigned to <b>Pleasa</b><br>based on the lead Bankrup<br><u>Next</u> <u>Clear</u> |            |   | ge Strasberg |   |       |   |         |   |           |   |        |   |

#### Figure 5

- Click [Continue].
- STEP 6 The PLAINTIFF SEARCH screen appears. (See Figure 6.)

| earch for a plaintiff SSN Tax Id Tax Id Sinst Name Viddle Name Viddle Name | earch for a plaintiff SSN Tax Id ast/Business name Iinst Name Iindle Name | earch for a plaintiff SSN Tax Id                    | earch for a plaintiff SSN Tax Id                   | CM/ECF              | Bankruptcy | Adversary | Query | Reports | Utilities | Logout |
|----------------------------------------------------------------------------|---------------------------------------------------------------------------|-----------------------------------------------------|----------------------------------------------------|---------------------|------------|-----------|-------|---------|-----------|--------|
| SSN Tax Id                                                                 | SSN Tax Id St/Business name Strand                                        | SSN Tax Id St/Business name Strand                  | SSN Tax Id St/Business name Strand                 | en Adversary Case   |            |           |       |         |           |        |
| SSN Tax Id                                                                 | SSN Tax Id ast/Business name inst Name iiiddle Name                       | SSN Tax Id ast/Business name inst Name iiiddle Name | SSN Tax Id ast/Business name ist Name iiiddle Name | and for a plaintiff |            |           |       |         |           |        |
| irst Name                                                                  | irst Name                                                                 | irst Name                                           | irst Name                                          |                     | Tax Id     |           |       |         |           |        |
|                                                                            | liddle Name                                                               | liddle Name                                         | liddle Name                                        | ast/Business name   |            |           |       |         |           |        |
| Iiddle Name                                                                |                                                                           |                                                     |                                                    | irst Name           |            |           |       |         |           |        |
|                                                                            | Search Clear                                                              | Search Clear                                        | Search Clear                                       | fiddle Name         |            |           |       |         |           |        |

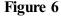

- Before adding a party, it is recommended that one search the database for the filer. One can search by Social Security Number, Tax Identification Number, Last Name or Business Name, First Name or Middle Name.
  - Enter the last name of the party to be searched. If this is a business filing, enter the first word of the name to search the database. The entire business name is stored in the **Last/Business name** field. The field size is 200 characters.

#### Search Hints:

- Enter one field of data for each search.
- Format Social Security Number or Tax ID with hyphens.
- Include punctuation. (O'Brien, Zeta-Jones)
- Try alternate search clues if your first search is not successful.
- Partial names (minimum of two characters) can be entered.
- Wild cards (\*) are not required at the end of search strings.
- Wild cards may be used before or within search strings. (\*son, Gr?y)
- Do not search only by the asterisk \* itself.
- Enter the plaintiff's last/business name and click [Search].
- **NOTE:** Do not use the asterisk \* by itself as search criteria. If just the asterisk is used, the entire database will be searched and require unnecessary systems resources and may degrade response time.

#### STEP 7 The SEARCH RESULTS screen appears. (See Figure 7a.)

| CM/ECF Test Database - Windows Internet                                                                                                    | Explorer                  |                  |            |             |             |                                           | -8×        |
|----------------------------------------------------------------------------------------------------|---------------------------|------------------|------------|-------------|-------------|-------------------------------------------|------------|
| 🕞 🗢 🗣 https://ecf-test.moeb.circ8.dcn/cg                                                                                                    | i-bin/AddParty.pl?9007819 | 29756132         | <b>x</b> ( | 🖥 🖻 🏍 🗶 🔽   | Bing        |                                           | <b>₽</b> ∗ |
| Eile Edit View Favorites Lools Help                                                                                                    | * 👻                       | Convert 👻 🎫 Sele | rct .      |             |             |                                           |            |
| 🕁 Favorites 🛛 😓 🔗 Suggested Sites - 🖉 Free                                                                                                    | Hotmail 🙋 Web Slice G     | allery 👻         |            |             |             |                                           |            |
| CM/ECF Test Database                                                                                                    |                           |                  |            | 🦌 • 🔊       | - 🖃 🖶 - Bag | s <del>- S</del> afety - T <u>o</u> ols - | • 😨 • 🐣    |
| CM/ECF                                                                                                    | Adversary 👻               | Query            | Reports 👻  | Utilities 👻 | Search      | Logout                                    | ?          |
| Search for a plaintiff                                                                                                    |                           |                  |            |             |             |                                           |            |
| SSN / ITIN                                                                                                    | Tax ID / EIN              |                  |            |             |             |                                           |            |
| Last/Business name                                                                                                    | 1                         |                  |            |             |             |                                           |            |
| First Name                                                                                                    |                           |                  |            |             |             |                                           |            |
| Middle Name                                                                                                    | 1                         |                  |            |             |             |                                           |            |
| Search Clear                                                                                                    |                           |                  |            |             |             |                                           |            |
| Party search results                                                                                                    |                           |                  |            |             |             |                                           |            |
| Household Finance, 555 Money Bags Ln, St.<br>Household Finance, PO Box 8633, Carol Strr<br>Household Finance, PO Box 8633, Carol Strr<br>Household Finance Co., P.O. Box 1880, Pon | eam, IL<br>eam, IL        |                  |            |             |             |                                           |            |
| Household Finance Co., P.O. Box 1880, Pon                                                                                                    |                           |                  |            |             |             |                                           |            |
| Household Finance Corp                                                                                                    | <u> </u>                  |                  |            |             |             |                                           |            |
| Select name from list Create                                                                                                    | new party                 |                  |            |             |             |                                           |            |
|                                                                                                    |                           |                  |            |             |             |                                           |            |
|                                                                                                    |                           |                  |            |             |             |                                           |            |
|                                                                                                    |                           |                  |            |             |             |                                           |            |
|                                                                                                    |                           |                  |            |             |             |                                           |            |

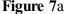

- NOTE: If the designated party was already on the database, the Party Search Results screen would provide a listing of parties matching your search criteria. In that situation you would select the party by highlighting the name with your mouse and click on the [Select Name From List] button. (See Figure 7b.)
- In Figure 7b the only party on the database matching the search criteria was Household Finance. Since our party, Household Financial Services is not on the list, click the [Create New Party] button.

| Create pour portu |
|-------------------|
| Create new party  |
|                   |

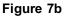

**NOTE:** Your name search may find more than one record having the same name as shown in **Figure 7c**. Clicking on each of the names will display a window showing the party's complete address information for verification.

If none of the addresses are correct for this party, you can either 1.) modify the address (for this case only) on the following PARTY INFORMATION screen, or 2.) click on the **[Create new party]** button to add a new person record with this address.

| CM/ECF Test D                  | atabase - Windows Interne                                | t Explorer               |                                                |                                              |             |                     |                                       | _ 8 × |
|--------------------------------|----------------------------------------------------------|--------------------------|------------------------------------------------|----------------------------------------------|-------------|---------------------|---------------------------------------|-------|
| GO - # 1                       | https://ecf-test.moeb.circ8.dcn/c                        | gi-bin/AddParty.pl?74223 | 5345961841                                     | <b>_</b> 8                                   | i 🗟 😏 🗶 🗖   | Bing                |                                       | ρ.    |
| <u>E</u> ile <u>E</u> dit ⊻iew | Favorites <u>I</u> ools <u>H</u> elp                     |                          | 🗞 Convert 👻 📩 Se                               | lect                                         |             |                     |                                       |       |
| 🕁 Favorites 🛛 🏠                | 🏉 Suggested Sites 🔹 🧟 Fre                                | ee Hotmail 😹 Web Slice   | Gallery 👻                                      |                                              |             |                     |                                       |       |
| CM/ECF Test Da                 | itabase                                                  |                          |                                                |                                              | 🖥 • 🖻       | - 🖃 🖶 - <u>P</u> ag | e + <u>S</u> afety + T <u>o</u> ols + | • • * |
| CM/ECF                         | Ba <u>n</u> kruptcy <del>-</del>                         | Adversary 🝷              | Query                                          | Reports +                                    | Utilities 👻 | <u>S</u> earch      | Logout                                | ?     |
| Search for a plai              | intiff                                                   |                          |                                                |                                              |             |                     |                                       |       |
| SSN / I                        | ITIN                                                     | Tax ID / EIN             |                                                | 1                                            |             |                     |                                       |       |
| Last/Business r                | name                                                     | - i                      | CM/ECF Test Database                           | - Windows Internet Explorer                  |             |                     |                                       |       |
| First Name                     |                                                          |                          | ∬ Hips//ecitest.moeb.mc8)<br>Nousehold Finance | <b>len</b> /egi-bin/PecAddress.pl?1590038390 | <u> </u>    |                     |                                       |       |
| Middle Name                    |                                                          |                          | 555 Money Bags Ln<br>St. Louis, NO 63454       |                                              |             |                     |                                       |       |
| Search Clear                   | 1                                                        | -                        | County: ST. LOUIS-M                            | D                                            |             |                     |                                       |       |
|                                |                                                          |                          |                                                |                                              |             |                     |                                       |       |
| Party search res               | sults                                                    |                          |                                                |                                              |             |                     |                                       |       |
|                                | e, 555 Money Bags Ln, St                                 |                          |                                                |                                              |             |                     |                                       |       |
|                                | ce, PO Box 8633, Carol Str<br>ce, PO Box 8633, Carol Str |                          |                                                |                                              |             |                     |                                       |       |
|                                | ce Co., P.O. Box 1880, Pol                               |                          |                                                | Internet 🛛 🖓 🔹 🔍 1                           | 100% • //   |                     |                                       |       |
|                                | e Co., P.O. Box 1880, Po                                 |                          |                                                |                                              |             |                     |                                       |       |
| Household Finance              |                                                          |                          |                                                |                                              |             |                     |                                       |       |
| Select name                    | from list Create                                         | e new party              |                                                |                                              |             |                     |                                       |       |
|                                |                                                          |                          |                                                |                                              |             |                     |                                       |       |
|                                |                                                          |                          |                                                |                                              |             |                     |                                       |       |
|                                |                                                          |                          |                                                |                                              |             |                     |                                       |       |

Figure 7c

STEP 8 The PLAINTIFF INFORMATION screen appears. (See Figure 8.)

Enter the plaintiff's **Name** and **Tax ID** or **SSN** information in the appropriate boxes.

| CM/ECF       | Bankruptey *       | Adversary *    | Query             | Repo      | rts 🔻       | Utilities -                           |
|--------------|--------------------|----------------|-------------------|-----------|-------------|---------------------------------------|
|              | Search             | Logout         |                   |           |             |                                       |
| PlaintiffI   | nformation         |                |                   |           |             |                                       |
| Missouri Dep | t of Revenue SSN   | / ITIN:Unknown |                   |           |             |                                       |
| Office       |                    |                |                   | Address 1 | P.O. Box 20 | 0                                     |
| Address 2    |                    |                |                   | Address 3 |             |                                       |
| City         | Jefferson City     |                |                   | State     | Mo Zi       | p 65105                               |
| County       |                    |                | *                 | Country   | USA         |                                       |
| Phone        |                    |                |                   | Fax       |             |                                       |
| E-mail       |                    |                |                   |           |             |                                       |
|              |                    |                |                   |           |             |                                       |
| Party text   |                    |                |                   | ]         |             |                                       |
| Role in Bank | ruptcy Case Credit | or             | ~                 |           |             |                                       |
|              |                    |                |                   |           |             | Add all additional                    |
|              |                    |                |                   |           |             | attorneys, aliases and                |
| Add addi     | tional attorney    | Alias Corp     | orate parent / af | filate    | Review      | attributes                            |
|              |                    |                |                   |           |             | before clicking the<br>Submit button. |
| Submit Ca    | ncei Clear         |                |                   |           |             |                                       |
|              |                    |                |                   |           |             |                                       |
| Done         |                    |                |                   | Internet  |             | √2 - € 110% *                         |

Figure 8

- Expand the Role in Bankruptcy Case selection pick list by clicking on the down arrow ▼ and select Creditor.
- The Party Text field is used for further party description, such as A California Corporation or Executor for the Estate of.... This information will appear on the caption of the docket report immediately after the party's name.
- If Complaint was set to "y" for yes in Figure 3, then you were automatically added as the counsel for Plaintiff. Attorney button has been changed to "Add additional attorney." (See Figure 8.)

**STEP 9** The **PLAINTIFF SEARCH** screen will appear again. You have added the plaintiff and if there are no more plaintiffs, choose End plaintiff selection. (See Figure 9.)

| 🖉 CM/ECF Test Data                        | abase - Windows Internet                | Explorer                   |                    |           |             |                |        | _ 8 ×   |
|-------------------------------------------|-----------------------------------------|----------------------------|--------------------|-----------|-------------|----------------|--------|---------|
| GO - Thtp:                                | s://ecf-test.moeb. <b>circ8.dcn</b> /cg | i-bin/Dispatch.pl?30833513 | 39202828-UNKNOWN-0 | <b>_</b>  | 🗟 🐓 🗙 🔁     | Bing           |        | ₽ -     |
| <u>File E</u> dit <u>V</u> iew F <u>a</u> | vorites <u>T</u> ools <u>H</u> elp      | т 🍕                        | Convert 👻 🔂 Select |           |             |                |        |         |
| 🖕 Favorites 🛛 🚖 🍝                         | Suggested Sites 👻 🙇 Free                | Hotmail 🙋 Web Slice G      | allery 🔻           |           |             |                |        |         |
| To CM/ECF Test Datab                      | ase                                     |                            |                    |           | 🏠 • 🔊       | → 🖃 🖶 + Page   |        | • 🕐 • » |
| CM/ECF                                    | Ba <u>n</u> kruptcy <del>-</del>        | Adversary 🔻                | <u>Q</u> uery      | Reports + | Utilities - | <u>S</u> earch | Logout | ?       |
| Open Adversa                              | iry Case                                |                            |                    |           |             |                |        |         |
| Search for a plaint                       | iff                                     |                            |                    |           |             |                |        |         |
| SSN / IT                                  |                                         | Tax ID / EIN               |                    |           |             |                |        |         |
| Last/Business nar                         | ne                                      |                            |                    |           |             |                |        |         |
| First Name                                |                                         |                            |                    |           |             |                |        |         |
| Middle Name                               |                                         |                            |                    |           |             |                |        |         |
| Search Clear                              |                                         |                            |                    |           |             |                |        |         |
| End plaintiff sele                        | ection                                  |                            |                    |           |             |                |        |         |
|                                           |                                         |                            |                    |           |             |                |        |         |
|                                           |                                         |                            |                    |           |             |                |        |         |
|                                           |                                         |                            |                    |           |             |                |        |         |
| Figure 9                                  |                                         |                            |                    |           |             |                |        |         |

STEP 10 The DEFENDANT INFORMATION screen appears. (See Figure 10.)

| CHATCH LCS Database #Indows Interne        | ( Explorer                 |                   |           |                     |                     |                                     |            |
|--------------------------------------------|----------------------------|-------------------|-----------|---------------------|---------------------|-------------------------------------|------------|
| COO V II https://ecf-test.moeb.circ8.dcn/c | gi-bin/Dispatch.pl?3395262 | 245203594-UNKNOWN | 1.0       | 🖥 🖻 🗲 🗙 🔁           | Bing                |                                     | <b>₽</b> • |
| <u>File Edit View Favorites Tools Help</u> | 4 🤤                        | Convert 👻 🛃 Sele  | ict       |                     |                     |                                     |            |
| 🐈 Favorites 🛛 👍 🏉 Suggested Sites 🔹 🙆 Fre  | ee Hotmail 🙋 Web Slice G   | âallery 🕶         |           |                     |                     |                                     |            |
| CM/ECF Test Database                       |                            |                   |           | 🔓 • 🔊               | → 🖻 🖶 + <u>P</u> ag | e • <u>S</u> afety • T <u>o</u> ols | • • • *    |
| CM/ECF                                     | Adversary 🝷                | <u>Q</u> uery     | Reports - | <u>U</u> tilities - | <u>S</u> earch      | Logout                              | ?          |
| Open Adversary Case                        |                            |                   |           |                     |                     |                                     |            |
| Search for a defendant                     |                            |                   |           |                     |                     |                                     |            |
| SSN / ITIN                                 | Tax ID / EIN               |                   |           |                     |                     |                                     |            |
| Last/Business name                         |                            |                   |           |                     |                     |                                     |            |
| First Name                                 |                            |                   |           |                     |                     |                                     |            |
| Middle Name                                |                            |                   |           |                     |                     |                                     |            |
| Search Clear                               |                            |                   |           |                     |                     |                                     |            |
|                                            |                            |                   |           |                     |                     |                                     |            |
|                                            |                            |                   |           |                     |                     |                                     |            |

Figure 10

- Enter party information for the defendant. Search by last name.
- When the SEARCH RESULTS screen appears, the party will be displayed because the defendant is already a debtor on the bankruptcy case. (See Figure 11.)

#### **CM/ECF External User Training**

| CM/ECF Test Da                   | atabase - Windows Internet                                  | Explorer                 |                     |                                                                                                    |             |              |                                       | _ 5 × |
|----------------------------------|-------------------------------------------------------------|--------------------------|---------------------|----------------------------------------------------------------------------------------------------|-------------|--------------|---------------------------------------|-------|
| GO - 1 htt                       | tps://ecf-test.moeb.circ8.dcn/cgi                           | -bin/AddParty.pl?4196641 | 80978116            | Image: A state of the state of the state | 📔 🗟 🐓 🗶 🔁   | Bing         |                                       | ρ.    |
| <u>E</u> ile <u>E</u> dit ⊻iew F | Favorites <u>T</u> ools <u>H</u> elp                        | * R                      | ; Convert 🕞 🔂 Selec | t                                                                                                    |             |              |                                       |       |
| 🖕 Favorites 🛛 👍 🥻                | 🍎 Suggested Sites 🔹 🙋 Free                                  | Hotmail 🙋 Web Slice G    | iallery 🔻           |                                                                                                    |             |              |                                       |       |
| CM/ECF Test Data                 | abase                                                       |                          |                     |                                                                                                    | 👌 • 🔊       | - 🖃 🖶 - Bage | e + <u>S</u> afety + T <u>o</u> ols + | · • • |
| CM/ECF                           | Ba <u>n</u> kruptcy <del>-</del>                            | Adversary 🝷              | Query               | Reports +                                                                                                    | Utilities 🔹 | Search       | Logout                                | ?     |
| Search for a defe                | ndant                                                       |                          |                     |                                                                                                    |             |              |                                       |       |
| SSN / I                          | TIN                                                         | Tax ID / EIN             |                     |                                                                                                    |             |              |                                       |       |
| Last/Business na                 | ame                                                         |                          |                     |                                                                                                    |             |              |                                       |       |
| First Name                       |                                                             |                          |                     |                                                                                                    |             |              |                                       |       |
| Middle Name                      |                                                             |                          |                     |                                                                                                    |             |              |                                       |       |
| Search Clear                     |                                                             |                          |                     |                                                                                                    |             |              |                                       |       |
| Party search resu                | ults                                                        |                          |                     |                                                                                                    |             |              |                                       |       |
| Snow, Mark Dougla                | as<br>, 1234 Street, St. Louis, MO                          |                          |                     |                                                                                                    |             |              |                                       |       |
|                                  | , 1234 Street, St. Louis, MO<br>, 1234 Street, St. ouis, MO |                          |                     |                                                                                                    |             |              |                                       |       |
|                                  |                                                             |                          |                     |                                                                                                    |             |              |                                       |       |
|                                  |                                                             |                          |                     |                                                                                                    |             |              |                                       |       |
| Select name f                    | from list Create r                                          | new party                |                     |                                                                                                    |             |              |                                       |       |
|                                  |                                                             |                          |                     |                                                                                                    |             |              |                                       |       |
|                                  |                                                             |                          |                     |                                                                                                    |             |              |                                       |       |

Figure 11

- Highlight the name and click on [Select name from list].
- STEP 12 The DEFENDANT INFORMATION screen appears next with this party's data and address as it is recorded in the database from the bankruptcy case. (See Figure 12)

| CM/ECF       | Bankruptcy +              | Adversary * | Query | Repo                              | rts 🔻   | Utilities •                                                                                                    |
|--------------|---------------------------|-------------|-------|-----------------------------------|---------|----------------------------------------------------------------------------------------------------|
|              | Search L                  | ogout       |       |                                   |         |                                                                                                    |
| Defendan     | t Information             |             |       |                                   |         |                                                                                                    |
| Mean Joe Gr  | een Sr. SSN / ITIN:xxx    | х-жх-0233   |       |                                   |         |                                                                                                    |
| Office       |                           |             |       | Address 1                         | 412 Gre | en St                                                                                                    |
| Address 2    | PO Box 125                |             |       | Address 3                         | -       |                                                                                                    |
| City         | St. Charles               |             |       | State                             | MO      | Zip 63366                                                                                                    |
| County       | WARREN-MO (29219)         |             | ~     | Country                           |         |                                                                                                    |
| Phone        | (314) 244-5555            |             |       | Fax                               |         |                                                                                                    |
| E-mail       |                           |             |       |                                   |         |                                                                                                    |
|              |                           |             |       |                                   |         |                                                                                                    |
| Party text   |                           |             |       |                                   |         |                                                                                                    |
| Role in Bank | ruptcy Case               |             | ¥     |                                   |         |                                                                                                    |
| Allas        | Corporate parent / affili | ate Review  |       | ases and corpor<br>king the Submi |         | is or affiliates                                                                                                    |
| one          |                           |             |       | Internet                          |         | <ul> <li></li> <li></li> <li><!--</th--></li></ul> |
| Figure 12    |                           |             |       |                                   |         |                                                                                                    |

- You must select the Role in Bankruptcy Case by clicking on the ▼ down arrow for the Role field. Highlight Debtor and click on [Submit].
- Note: The "Attorney" button has been removed from the Defendant Information screen.
- The Party Search screen will reappear. If the bankruptcy case is joint case, continuing adding parties. When all parties have been entered, click on [End defendant selection].
- **STEP 13** The **ADVERSARY STATISTICAL** screen appears. (See Figure 13a).

| CM/ECF                    | Bankruptcy | •          | Adversary   | • | Query | • | Reports | • | Utilities | • | Logout | ? |
|---------------------------|------------|------------|-------------|---|-------|---|---------|---|-----------|---|--------|---|
| Open Adversary Case       |            |            |             |   |       |   |         |   |           |   |        |   |
|                           |            |            |             |   |       |   |         |   |           |   |        |   |
|                           |            |            | ure of suit |   |       |   |         |   |           |   |        |   |
| Party code 3U.S. not a Pa | rty 🗾 n    | one        |             |   |       |   |         |   |           |   | •      |   |
| Rule 23 (class            | S          | cond nat   | ire of suit |   |       |   |         |   |           |   |        |   |
| action)                   | n          | one        |             |   |       |   |         |   |           |   | •      |   |
| Jury demand None          | T          | urd natur  | e of suit   |   |       |   |         |   |           |   |        |   |
| oury demand rone          | n          | one        |             |   |       |   |         |   |           |   | •      |   |
| Demand (\$000)            | F          | urth natu  | re of suit  |   |       |   |         |   |           |   |        |   |
| Demand (3000)             | n          | one        |             |   |       |   |         |   |           |   | •      |   |
| State law n 💌             | Fi         | fth nature | of suit     |   |       |   |         |   |           |   |        |   |
| State Iaw II              | n          | one        |             |   |       |   |         |   |           |   | •      |   |
|                           |            |            |             |   |       |   |         |   |           |   |        |   |
| Continue                  |            |            |             |   |       |   |         |   |           |   |        |   |
|                           |            |            |             |   |       |   |         |   |           |   |        |   |

Figure 13a

• Unless the US is a plaintiff or defendant in your case, accept the default **US not a Party** as shown in Figure 13b.

| 3 U.S. not a Party 📃 💌 |
|------------------------|
| 1 U.S. is a Plaintiff  |
| 2 U.S. is a Defendant  |
| 3 U.S. not a Party     |
| Figure 13b             |

Select Primary nature of suit of the complaint from the list (See Figure 13c.).

| none                                                                                                   | • |
|----------------------------------------------------------------------------------------------------|---|
| none                                                                                                   |   |
| 01 (Determination of removed claim or cause)                                                           |   |
| 02 (Other (e.g. other actions that would have been brought in state court if unrelated to bankruptcy)) |   |
| 11 (Recovery of money/property - 542 turnover of property)                                             |   |
| 12 (Recovery of money/property - 547 preference)                                                       |   |
| 13 (Recovery of money/property - 548 fraudulent transfer)                                              |   |
| 14 (Recovery of money/property - other)                                                                |   |
| 21 (Validity, priority or extent of lien or other interest in property)                                |   |
| 31 (Approval of sale of property of estate and of a co-owner - 363(h))                                 |   |
| 41 (Objection / revocation of discharge - 727(c),(d),(e))                                              |   |
| 51 (Revocation of confirmation)                                                                        |   |
| 61 (Dischargeability - 523(a)(5), domestic support)                                                    |   |
| 62 (Dischargeability - 523(a)(2), false pretenses, false representation, actual fraud)                 |   |
| 63 (Dischargeability - 523(a)(8), student Ioan)                                                        |   |
| 64 (Dischargeability - 523(a)(15), divorce/sep property settlement/decree)                             |   |
| 65 (Dischargeability - other)                                                                          |   |
| 66 (Dischargeability - 523(a)(1),(14),(14A) priority tax claims)                                       |   |
| 67 (Dischargeability - 523(a)(4), fraud as fiduciary, embezzlement, larceny)                           |   |
| 68 (Dischargeability - 523(a)(6), willful and malicious injury)                                        |   |
| 71 (Injunctive relief - reinstatement of stay)                                                         |   |

Figure 13c

- Then enter Second, Third, Fourth, and Fifth natures of suit, as necessary.
- The default in the **Rule 23 (Class Action)** box is *n*. Change the default to *y* only if this is a class action suit.
- The default in the Jury Demand box is n (None). (See Figure 13d.)

| None       | • |
|------------|---|
| Both       |   |
| Defendant  |   |
| None       |   |
| Plaintiff  |   |
| Figure 13d |   |

- For our case we will leave the default of **None**.
- Dollar Demand. If there is a dollar demand, enter the amount in thousands to the nearest thousand. For example, if the Dollar Demand is \$4550, \$5,000, or \$5499, you would enter 5 for \$5000, leaving off the 000. Since our Nature of Suit is Recover Money/Property we will enter **29** for \$29,000.00.
- **State law.** The default is *n* for no. If this case reflects a state law, then choose *y* for yes. If you are not sure, choose *u* for unsure.
- Verify the data on your screen and then click [Continue].

STEP 14 The PLAINTIFF IDENTIFICATION screen displays. (See Figure 14.)

| 🔾 🗢 🚺 https://ecf-test.moeb.                            | circ8.dcn/cgi-bin/Dispato | h.pl?380417724688704             | <b>•</b>  | 🖹 ⁄ 🗙 🚺             | Bing            |                                   | P  |
|---------------------------------------------------------|---------------------------|----------------------------------|-----------|---------------------|-----------------|-----------------------------------|----|
| Eile <u>E</u> dit ⊻iew F <u>a</u> vorites <u>T</u> ools | Help                      | 👘 👫 Convert 🕞 🔂 Sele             | ect       |                     |                 |                                   |    |
| 🍃 Favorites 🛛 🚖 💋 Suggested Sites                       | 🔹 🤌 Free Hotmail 🤌        | Web Slice Gallery 🕶              |           |                     |                 |                                   |    |
| CM/ECF Test Database                                    |                           |                                  |           | â • E               | 🛯 - 🖃 🖶 - Bage- | <u>S</u> afety + T <u>o</u> ols + | 0- |
|                                                         |                           |                                  |           |                     |                 |                                   |    |
| CM/ECF Bankrupte<br>Open Adversary Case                 | / → Advers                | sar <u>y <del>-</del> Q</u> uery | Reports 👻 | <u>U</u> tilities - | <u>S</u> earch  | Logout                            |    |

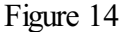

- Choose Yes or No in the drop down box.
- Click [Continue].

# STEP 15 The PDF DOCUMENT SELECTION screen displays. (See Figure 15a.)

| CM/ECF Test D                |                                  |                | -bin/Dispatch.pl?9225023 | 755447839          | -         | 🖥 😣 🗙 🔁                        | Bina           |                                                    | - 5 |
|------------------------------|----------------------------------|----------------|--------------------------|--------------------|-----------|--------------------------------|----------------|----------------------------------------------------|-----|
|                              | F <u>a</u> vorites <u>T</u> ools |                |                          | 🗄 Convert 👻 🛃 Sele |           |                                |                |                                                    |     |
| ╆ Favorites 🛛 🏤 .            | 🥖 Suggested Sites                | 🕶 🙋 Free       | Hotmail 🙋 Web Slice (    | Gallery 🕶          |           |                                |                |                                                    |     |
| o¶⊐ CM/ECF Test Dal          | tabase                           |                |                          |                    |           | 🏠 • 🔊                          | 🗸 🖃 🚔 🔸 Bag    | e <del>+</del> _ <u>S</u> afety + T <u>o</u> ols + | 0-  |
| CM/ECF                       | Ba <u>n</u> kruptcj              | ı <del>-</del> | Adversary 🔻              | Query              | Reports - | <u>U</u> tilities <del>+</del> | <u>S</u> earch | Logout                                             |     |
|                              | sary Case                        |                |                          |                    |           |                                |                |                                                    |     |
| Filename<br>Attachments to I |                                  | _              | Browse                   |                    |           |                                |                |                                                    |     |

Figure 15a

- To associate the imaged document with this entry, select the PDF filename of the complaint you are filing.
  - Click [Browse]. In the File Upload screen change Files of type: to All files(\*.\*) then navigate to the directory where the appropriate PDF file is located and select it with your mouse.
  - To make certain you are about to associate the correct PDF file for this entry, right click on the filename with your mouse and select **Open**. (See Figure 15b.)

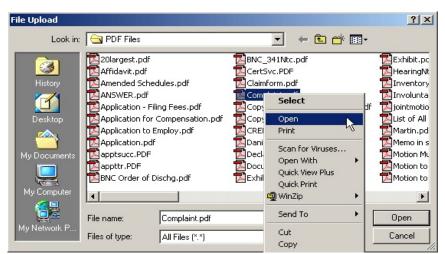

Figure 15b

- This will launch the Adobe Acrobat Reader to display the contents of the imaged document. Verify that the document is correct.
- Close or minimize the Adobe application and if that is the correct file, click [Open] on the File Upload dialogue box. (See Figure 15c.)

| File Upload                        |                                                                                                    |                                                                                                    | <u>? ×</u>                                                                                                    |
|------------------------------------|----------------------------------------------------------------------------------------------------|----------------------------------------------------------------------------------------------------|----------------------------------------------------------------------------------------------------|
| Look in:                           | DF Files                                                                                                    |                                                                                                    |                                                                                                    |
| History<br>Desktop<br>My Documents | 20largest.pdf Affidavit.pdf Amended Schedules.pdf Amended Schedules.pdf Application - Filing Fees.pdf Application for Compensation.pdf Application.pdf Application.pdf Applsucc.PDF appttr.PDF BNC Order of Dischg.pdf | BNC_341Ntc.pdf CertSvc.PDF Claimform.pdf Copy of Application to Employ.pdf Copy of Martin.pdf Copy of Martin.pdf Copy of Martin.pdf CREDDISK.PDF Daniels_Dale_VPCh7.pdf Declaration.pdf Document.PDF Exhibit A - Vol Petition.pdf | Exhibit.pc<br>HearingNt<br>Inventory<br>Dintmotio<br>List of All<br>Martin.pd<br>Martin.pd<br>Martin.nd<br>Martin.pd<br>Motion M.<br>Motion M.<br>Motion to |
| My Computer                        | File name:     Complaint.pdf       Files of type:     All Files (*.*)                                                                                                    | <b>.</b>                                                                                                    | Dpen<br>Cancel                                                                                                    |

Figure 15c

• The **PDF DOCUMENT SELECTION** screen appears with the path and PDF document in the **Filename** box. (See Figure 15d.).

| CM/ECE Test I | )<br>atabase - Windows Intern                  | et Explorer   | The second second second second second second second second second second second second second second second s |           |                     | I REPORT TO THE |                                      | _ 8 ×        |
|---------------|------------------------------------------------|---------------|----------------------------------------------------------------------------------------------------|-----------|---------------------|-----------------|--------------------------------------|--------------|
|               | https://ecf-test.moeb.circ8.dcn/               |               | 755447839                                                                                                    |           | 🖻 49 🗙 💽            | Bing            |                                      |              |
|               | Favorites Iools Help                           |               | 🗞 Convert 👻 🏹 Select                                                                                           |           |                     | -               |                                      |              |
|               | 🧭 Suggested Sites 🔹 💋 F                        |               |                                                                                                    |           |                     |                 |                                      |              |
| CM/ECF Test D | -                                              |               |                                                                                                    |           | 🔓 • 🔊               | - 🖻 🖶 - Page    | <ul> <li>Safety → Tools →</li> </ul> | <b>0</b> • * |
| CM/ECF        | Ba <u>n</u> kruptcy <del>-</del>               | Adversary 👻   | Query                                                                                                    | Reports - | <u>U</u> tilities + | <u>S</u> earch  | Logout                               | ?            |
|               | ary complaint.pdf<br>Document: © No O<br>Clear | Browse<br>Yes |                                                                                                    |           |                     |                 |                                      |              |

Figure 15d

- There will be no attachments in this exercise. Attachments will be covered in another lesson. Therefore, leave the radio button indicating No.
- Click [Continue].

#### STEP 16 The FEE screen appears. (See Figure 16)

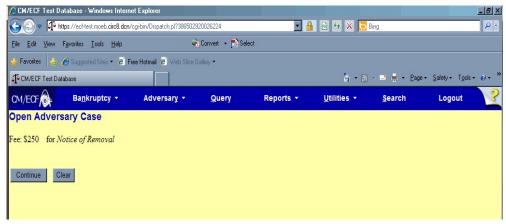

Figure 16

Click [Continue].

#### STEP 17 The FINAL DOCKET TEXT SCREEN DISPLAYS (See Figure 17.)

| CM/ECF Test Da                     | tps://ecf-test.moeb                              |                | gi-bin/Dispatch.pl?101 | 585248218891         | - 4              | 🛯 🖻 🐓 🗙 🔁           | Bing      |                                         | R    |
|------------------------------------|--------------------------------------------------|----------------|------------------------|----------------------|------------------|---------------------|-----------|-----------------------------------------|------|
| ile <u>E</u> dit <u>V</u> iew      | Favorites <u>T</u> ools                          | Help           | 8                      | 🍓 Convert 🕞 💽 Select |                  |                     |           |                                         |      |
| Favorites 🔓                        | 🧉 Suggested Site:                                | 🝷 🙋 Free       | e Hotmail 🙋 Web SI     | ice Gallery 🕶        |                  |                     |           |                                         |      |
| CM/ECF Test Dat                    | abase                                            |                |                        |                      |                  | 🏠 • 🖻               | - = 🖶 - B | age + <u>S</u> afety + T <u>o</u> ols • | - 0- |
| CM/ECF                             | Ba <u>n</u> krupto                               | y <del>-</del> | Adversary 👻            | Query                | Reports -        | Utilities 🔻         | Search    | Logout                                  |      |
| open Advers                        | lify as Appropr                                  |                |                        |                      |                  |                     |           |                                         |      |
| Docket Text: Moo                   | lify as Appropr<br>Notice of Rei                 | noval          | nover of proper        | by Plaintiff         | Household Financ | ce . Fee Amount \$2 | 250 (11   |                                         |      |
| Docket Text: Moo                   | lify as Appropr<br>Notice of Rei                 | noval          | nover of proper        |                      | Household Financ | ce . Fee Amount S   | 250 (11   |                                         |      |
| Oocket Text: Moo<br>(Recovery of m | lify as Appropr<br>Notice of Rei                 | noval          | nover of proper        | by Plaintiff         | Household Financ | ce . Fee Amount S.  | 250 (11   |                                         |      |
| Oocket Text: Moo<br>(Recovery of m | lify as Approp<br>Notice of Rei<br>oney/property | noval          | nover of proper        | by Plaintiff         | Household Financ | re . Fee Amount S.  | 250 (11   |                                         |      |
| Oocket Text: Moo<br>(Recovery of m | lify as Approp<br>Notice of Rei<br>oney/property | noval          | nover of proper        | by Plaintiff         | Household Financ | ce . Fee Amount S   | 250 (11   |                                         |      |

Figure 17

- Proof this screen carefully! No further editing in the case opening process is allowed after this screen. If Docket Text is correct, click [Continue].
- If any part of it is incorrect, click the browser [Back] button to return to the screen you need to correct. Then process the screens again with the respective [Continue] or [Submit] buttons.
- NOTE: When an adversary case is opened, the complaint information is spread over to the main bankruptcy case. (The case number does not appear in the docket text.)

When the judgment is rendered, the ruling will also spread over to the main bankruptcy case.

- **NOTE:** To abort or restart the transaction at any time up until the final docket text screen, click the **Adversary** hyperlink on the **Menu Bar**.
- STEP 18 The NOTICE OF ELECTRONIC FILING screen appears. (See Figure 18a.)

| <b>dECF</b>                                                                                                    | Bankruptcy • Adversary • Query • Reports • Utilities • Logout 🔧                                                                                                    |   |
|----------------------------------------------------------------------------------------------------|----------------------------------------------------------------------------------------------------|---|
| Open Adversa                                                                                                    | ry Case                                                                                                    | - |
|                                                                                                    | U.S. Bankruptcy Court                                                                                                    |   |
|                                                                                                    | Systems Deployment and Support Division                                                                                                    |   |
| Notice of Electronic                                                                                                    | Filing                                                                                                    |   |
| The following transac                                                                                                    | ction was received from Walker, Heather entered on 9/6/2002 at 2:38 PM CDT and filed on 9/6/2002                                                                                                    |   |
| Case Name:                                                                                                    | Household Financial Services v. Hammock et al                                                                                                    |   |
| Case Number:                                                                                                    | 1:02-ap-1004                                                                                                    |   |
| Document Number                                                                                                    | r. 1                                                                                                    |   |
| Case Name:                                                                                                    | –<br>Frank G. Hammock and Carol A. Hammock                                                                                                    |   |
| Case Number:                                                                                                    | 1:02-bk-10069                                                                                                    |   |
| Document Number                                                                                                    |                                                                                                    |   |
| The following docum<br>Document descript<br>Original filename:<br>Electronic documer<br>[STAMP bkcefStam<br>8e245e2c6e2c03eaa<br>fdca4e691a037ec24<br>Document descript<br>Original filename:<br>[STAMP bkcefStam<br>8a52c528341df5190<br>caf0425d0fd99391ff | C:\ECF_Students\PDF Files\Complaint.pdf<br><b>nt Stamp:</b><br>p_D=981735245 [Date=9/6/2002] [FileNumber=7643-0] [6c<br>c8223a26024f2127454208169fea60aa61a4688d8ece5a40ca1ecc<br>Hds5432cef247c99ccd8fcdf37cdfed9d806029c]]<br>tion:Main Document<br>C:\ECF_Students\PDF Files\Complaint.pdf<br><b>nt Stamp:</b><br>up_D=981735245 [Date=9/6/2002] [FileNumber=7644-1] [44<br>00bd91eefb0b36a74cc63cad58351a0a27c98dc1162e002abc8e76<br>069526dbb8dc22ce8f965acc258a84584c120c6]] |   |
| 1:02-ap-1004 Notic                                                                                                    | ce will be electronically mailed to:                                                                                                    |   |
| Heather J. Walker                                                                                                    | walkerh@atty.net                                                                                                    |   |
| 1:02-ap-1004 Notic                                                                                                    | ce will not be electronically mailed to:                                                                                                    |   |
| 1:02-bk-10069 Not                                                                                                    | tice will be electronically mailed to:                                                                                                    |   |
| William W. Thompso                                                                                                    | on wwthompson@trustee.net,                                                                                                    |   |
| George T. Walker                                                                                                    | gtwalker@atty.net                                                                                                    |   |
| Heather J. Walker                                                                                                    | walkerh@atty.net                                                                                                    |   |

Figure 18a

- The Notice of Electronic Filing is the verification that the filing has been sent electronically to the court's database. It certifies that this is now an official court document.
- The case number is a hyperlink to the docket sheet and the document number is a hyperlink to the PDF document image. Clicking on either of these links will bring up the PACER login screen. (See Figure 18c). The case number of both this adversary and the lead bankruptcy case appear. This

indicates that this complaint entry has spread to the bankruptcy case and will be available to anyone reviewing the Bankruptcy Docket report. The hyperlink to the imaged PDF complaint is also accessible from the bankruptcy case.

- To print a copy of this notice, click the browser [Print] icon.
- To save a copy of this notice, click **[File]** on the browser menu
- Trustee and Attorney users will have access to the Notice of Electronic Filing at the time of their filing. Subsequent access to any Query or Report programs must go through the PACER system. (See Figure 18c.)
- Further access to the Notice of Electronic Filing is available through the electronic docket report. When this option is selected, a bullet appears next to the document number of the event on the docket report. (See Figure 18b.) Clicking on this bullet will display a copy of this notice. Attorney users will be presented with a PACER login screen first. (See Figure 18c.)

| Filing Date | #                 | Docket Text                                                                                                    |
|-------------|-------------------|----------------------------------------------------------------------------------------------------|
| 09/06/2002  | <b>⊘</b> <u>1</u> | 454 (Recover Money/Property): Complaint by Household Financial Services against Frank G.<br>Hammock, Carol A. Hammock. Receipt Number CC, Fee Amount \$150 (Walker, Heather)<br>(Entered: 09/06/2002) |

#### Figure 18b

When a copy of the Notice of Electronic Filing is mailed to each subscriber on the case, the following message will display at the top:

#### \*\*\*NOTE TO PUBLIC ACCESS USERS\*\*\*

You may view the filed documents once without charge. To avoid later charges, download a copy of each document during this first viewing.

#### **CM/ECF External User Training**

| 🖓 CM/ECF Training Database - Microsoft Internet Explorer provided by SBC Yahoo! DSL                                                                                                    | _ 8 >                          |
|----------------------------------------------------------------------------------------------------|--------------------------------|
| Elle Edit View Favorites Iools Help                                                                                                    |                                |
| ↔ Back • → - ③ 🗿 🖓 @ Search 📾 Favorites ③ Media ③ 🖏 • 🖨 🔟 - 🚍 🛍                                                                                                    | Links <sup>3</sup>             |
| Address 🕘 https://ecf-train.moeb.uscourts.gov/cgi-bin/login.pl?942524670176593-L_786_0-1                                                                                                    | <b>▼</b> ∂⊛                    |
| 👫 🕺 🕐 🕐 🔽 🖉 Search Web 🗸 🎇 🖉 🖉 🖓 🖬 🖓 🖓 🖓 🖓 Mail 🔹 😨 My Yahool 🐇 Games 🔹 🧐 HotJobs 🔹 🕅 Mus                                                                                                    | ic 🔹 🛛 Personals 🔹 🚺 Sign In 💌 |
| SECF Bankruptcy · Adversary · Query · Reports · Utilitie                                                                                                    | es • Logout 🤧                  |
| PACER Login                                                                                                    |                                |
| Notice<br>This is a Restricted Web Site for Official Court Business only. Unauthorized entry is prohibited subject to<br>prosecution under Title 18 of the U.S. Code. All activities and access attempts are logged.                                                                                                    |                                |
| Instructions<br>Enter your ECF login and password for electronic filing capabilities. If you do not need filing capabilities, enter<br>your PACER login and password. If you do not have a PACER login, contact the PACER Service Center to<br>establish an account. You may register online at <u>http://nacer.psc.uscourts.gov</u> or call the PACER Service<br>Center at (800) 676-6866 or (210) 301-6440.                                                                                                    |                                |
| An access fee of <b>1.00</b> per page (rate increase effective January 1st, 2005), as approved by the Judicial<br>Conference of the United States, will be assessed for access to this service. All inquiries will be charged to<br>your PACER login that is kept on file. If you do not need filing capabilities, enter your PACER login and<br>password. The Client code is provided to the PACER user as a means of tracking transactions by client. This<br>code can be up to thirty two alphanumeric characters long. |                                |
| Authentication                                                                                                    |                                |
| Login:                                                                                                    |                                |
| Password                                                                                                    |                                |
|                                                                                                    |                                |
| Client code:                                                                                                    |                                |
|                                                                                                    |                                |
| Make this my default PACER login                                                                                                    |                                |
| Login Reset                                                                                                    |                                |
|                                                                                                    |                                |
| )<br>(8)                                                                                                    | 🔒 🔮 Internet                   |

Figure 18c

### Adversary Do's & Don't's

#### Do's:

- Open an adversary using the "Open AP Case" on the Adversary button on the blue Main Menu bar.
- Always use the proper Adversary Caption for pleadings filed in an adversary case.
- Always file a Civil Cover Sheet when opening an adversary case.
- Always enter the main bankruptcy case number when opening an adversary case.
- Always select the correct Role in Bankruptcy Case for the party.

#### Don't's:

- Do not open an adversary using an event under the Bankruptcy button.
- Do not forget to file a return of service.